# **Муниципальное общеобразовательное учреждение «Средняя общеобразовательная школа №10»**

от «31» августа 2022 г.

Рекомендована Утверждаю методическим объединением ПЕЦИИЦА ПО ПАДИРЕКТОР МОУ «СОДИ РАФИОН» учителей начальных классов ............................Л.Н. Пенкина протокол № 1 от «31» августа 2022 г. ПЕНКИНА ЛЮДМ<del>И</del>ЛА НИКОЛАЕВНА Подписано цифровой подписью: ПЕНКИНА ЛЮДМИЛ<del>А</del> НИКОЛАЕВНА Д<del>ата: 2025?10.09 14:14:02 Ч63:</del>00

> **Рабочая программа курса внеурочной деятельности «Компьютерная грамотность»**

# **направление:** общеинтеллектуальное

# **возрастная категория детей:** 7 – 11 лет

# **срок реализации:** 4 года

Составлена на основе Федерального государственного образовательного стандарта начального общего образования (автор программы, наименование программы)

учителем начальных классов Бельциной Анной Викторовной кем (Ф.И.О. учителя, составившего рабочую учебную программу)

> г. Ухта 2022 г.

#### **Пояснительная записка**

Рабочая программа курса внеурочной деятельности «Компьютерная грамотность» составлена в соответствии с требованиями Федерального государственного образовательного стандарта начального общего образования, в котором указаны требования к результатам начального общего образования, в частности: умение осуществлять информационную, познавательную и практическую деятельность с использованием различных средств информации и коммуникации; умение использовать знаково- символические средства представления информации для создания моделей изучаемых объектов и процессов, схем решения учебных и практических задач. Основным направлением совершенствования образования начальной школы становится информатизация, включающая в числе прочего формирование информационной культуры и компьютерной грамотности учащихся. Информационные технологии выступают в качестве современных средств развития таких важнейших познавательных процессов человеческой деятельности, как восприятие, внимание, воображение, память, речь. Учащиеся младших классов выражают большой интерес к работе на компьютере и обладают психологической готовностью к активной встрече с ним. Общение с компьютером увеличивает потребность в приобретении знаний, продолжении образования.

Курс «Компьютерная грамотность» ориентирован на детей 7 – 11 лет (1 – 4 классы). Предполагает 4 года обучения. Включает 33 занятия в 1 классе, по 34 занятия – во 2-4 классах: 1 занятие в неделю. Всего 135 занятий.

Программа курса составлена с учётом санитарно-гигиенических требований, возрастных особенностей учащихся младшего школьного возраста. Во время занятий обязательными являются физкультурные минутки, гимнастика для глаз.

Программа закладывает базу для основных информационных и коммуникативных знаний высокого уровня, даёт учащимся навыки использования компьютера и другие информационнотехнологические знания и навыки.

Курс носит интеграционный характер, одной из его характеристик является включение компьютерных технологий в различные учебные предметы начальной школы (математику, русский язык, окружающий мир и т. д.)

По окончании обучения учащиеся должны демонстрировать сформированные умения и навыки работы на компьютере и применять их в практической деятельности и повседневной жизни.

## **Цель курса:**

Формирование первоначальных знаний и умений, предполагающих активное использование ПК в урочной и внеурочной деятельности как средство развития одарённости личности младших школьников.

#### **Основные задачи курса:**

- формирование представлений об информатике, расширение технического кругозора;
- знакомство с основами знаний в области компьютерной графики;
- знакомство с основными свойствами информации, научить приёмам организации информации и планирования деятельности, в частности учебной, при решении поставленных задач;
- знакомство с возможными источниками информации и способами её поиска;
- подготовка сознания школьников к системно-информационному восприятию мира, развитие стремления к самообразованию, обеспечение в дальнейшем социальной адаптации в информационном обществе и успешную личную самореализацию;
- раскрытие креативных способностей, подготовка к художественно-эстетическому восприятию окружающего мира;
- развитие способности к выражению в творческих работах своего отношения к окружающему миру;
- развитие общих навыков работы с информацией: поиск, обработка, организация информации и создание своих информационных объектов;
- формирование информационной культуры обучающихся; потребности в дополнительной информации;
- формирование у учащихся коммуникативных умений, таких, как умение распределять обязанности в группе, аргументировать свою точку зрения, участвовать в дискуссии. Привитие навыков общения друг с другом, умение организованно заниматься в коллективе, проявлять дружелюбное отношение к товарищам;
- развитие мотивации личности к познанию;
- воспитание умственных и волевых усилий, концентрации внимания, логичности;
- формирование нравственных качеств личности и культуры поведения в обществе.

### **Основные формы организации деятельности**

Занятия рассчитаны на индивидуальную, парную и коллективную работу. Основная форма работы **–** комбинированное занятие, состоящее из сообщения познавательных сведений, вводного и текущего инструктажа, практической работы на компьютере, самооценки. В ходе занятий учащиеся осваивают и закрепляют приёмы работы под руководством учителя. Затем выполняется самостоятельная работа. Задания носят не оценочный, а обучающий и развивающий характер.

#### **Форма проведения промежуточной аттестации:**

интерактивная игра

#### **Планируемые результаты освоения курса внеурочной деятельности**

В результате изучения курса у учащихся будут сформированы личностные, регулятивные, познавательные и коммуникативные универсальные учебные действия как основа умения учиться.

## **Личностные:**

- внутренняя позиции школьника на основе положительного отношения к школе;
- положительная мотивация и познавательный интерес к изучению курса «Компьютерная грамотность»;
- способность к самооценке;
- начальные навыки сотрудничества в разных ситуациях.

## **Метапредметные**

*Познавательные:*

Учащиеся должны знать:

- правила техники безопасности;
- правила организации труда при работе за компьютером;
- основные функциональные устройства компьютера и их назначение;
- дополнительные компьютерные устройства и их назначение;
- назначение и возможности графического редактора Paint;
- возможности текстового редактора Word;
- назначение и работу программы PowerPoint;
- понятия локальных и глобальных сетей;
- основы Интернет;
- основные понятия программного обеспечения (базовое и сервисное ПО);
- источники информации и способы её поиска.

Учащиеся научатся:

- соблюдать требования безопасности труда и пожарной безопасности при работе на компьютере;
- включить и выключить компьютер;
- работать с устройствами ввода/вывода (клавиатура, мышь, дисководы);
- работать с прикладной программой, используя мышь; осуществлять навигацию по программе, используя элементы управления (кнопки);
- свободно набирать информацию на русском и английском регистре;
- пользоваться текстовым редактором (не только набирать текст в нём, но и использовать все функции, например, изменение шрифтов, вставка символов, рисунков, рамок, изменение форматов листа и т.д.);
- выполнять операции над объектами (редактирование, форматирование, сохранение, передача, копирование и др.);
- работать с программами Word, Paint, PowerPoint;
- работать с различными источниками информации, что обеспечит формирование компьютерной компетентности, связанной с поиском, анализом, оценкой информации:
- оценивать потребность в дополнительной информации;
- определять возможные источники информации и способы её поиска;

- осуществлять поиск информации в словарях, справочниках, энциклопедиях, библиотеках, Интернете; получать информацию из наблюдений, при общении;

- анализировать полученные сведения, выделяя признаки и их значения, определяя целое и части, применяя свертывание информации и представление её в наглядном виде (таблицы, схемы, диаграммы);

- наращивать свои знания, сравнивая, обобщая и систематизируя полученную информацию и имеющиеся знания, обновляя представления о причинно-следственных связях;

- создавать свои информационные объекты (сообщения, небольшие сочинения, графические работы).

*Регулятивные:*

- начальные навыки умения формулировать и удерживать учебную задачу;
- преобразовывать практическую задачу в познавательную;
- ставить новые учебные задачи в сотрудничестве с учителем;
- выбирать действия в соответствии с поставленной задачей и условиями её реализации;
- умение выполнять учебные действия в устной форме;
- использовать речь для регуляции своего действия;
- сличать способ действия и его результат с заданным эталоном с целью обнаружения отклонений и отличий от эталона;
- адекватно воспринимать предложения учителей, товарищей, родителей и других людей по исправлению допущенных ошибок;
- выделять и формулировать то, что уже усвоено и что ещё нужно усвоить, определять качество и уровень усвоения.
	- *Коммуникативные:*

В процессе обучения дети научатся:

- работать в группе, учитывать мнения партнёров, отличные от собственных;
- ставить вопросы;
- обращаться за помощью;
- формулировать свои затруднения;
- предлагать помощь и сотрудничество;
- договариваться о распределении функций и ролей в совместной деятельности;
- слушать собеседника;
- договариваться и приходить к общему решению;
- формулировать собственное мнение и позицию;
- осуществлять взаимный контроль;
- адекватно оценивать собственное поведение и поведение окружающих.

### **Предметные результаты:**

## **Раздел «Знакомство с компьютером»**

В результате изучения данного раздела *учащиеся научатся:*

- как правильно и безопасно вести себя в компьютерном классе;
- для чего нужны основные устройства компьютера;

#### *уметь*:

пользоваться мышью и клавиатурой;

- работать с наглядно представленными на экране информационными объектами, применяя мышь и клавиатуру;
- запускать компьютерные программы и завершать работу с ними.

## **Раздел «Хранение информации на компьютере»**

В результате изучения данного раздела *учащиеся должны: знать:*

- устройства хранения информации на компьютере;
- операции над файлами и папками (создание папок, копирование файлов и папок, перемещение файлов и папок, удаление файлов и папок);

*уметь:*

- создавать папки;
- удалять файлы и папки;
- копировать файлы и папки;
- перемещать файлы и папки.

## **Раздел «Графика на компьютере. Программа Paint»**

В результате изучения данного раздела *учащиеся должны: знать:*

- примеры графических редакторов;
- панель инструментов графического редактора;
- основные операции при рисовании: рисование и стирание точек, линий, фигур, заливка цветом, другие операции;

*уметь:*

- выполнять основные операции при рисовании (рисование и стирание точек, линий, фигур; заливка цветом и др.) с помощью программы Paint;
- сохранять созданные рисунки и вносить в них изменения.

# **Раздел «Клавиатурный тренажёр»**

В результате изучения данного раздела *учащиеся должны: знать:*

- правила работы на клавиатуре;
- расположение буквенных, цифровых и специальных клавиш;

*уметь:*

вводить с помощью клавиатуры цифры, буквы, слова, предложения.

# **Раздел «Создание презентаций. Программа PowerPoint»**

В результате изучения данного раздела *учащиеся должны: знать:*

- правила создания презентации;
- основные операции при создании простейшей презентации;

*уметь:*

- выполнять основные операции в программе PowerPoint (создание слайда, дизайн слайда, вставка картинки и подписи, показ презентации);
- сохранять созданные презентации и вносить в них изменения;
- готовить к защите и защищать небольшие проекты по заданной теме.

# **Раздел «Создание текстов. Программа Word»**

В результате изучения данного раздела *учащиеся должны: знать:*

- примеры текстовых редакторов;
- панель инструментов текстового редактора;
- основные операции при наборе текста;

# • назначение клавиш: Enter, Shift, Caps Lock, Tab, Space Bar (пробел);

### *уметь:*

- вводить текст с помощью клавиатуры;
- сохранять набранные тексты, открывать ранее сохранённые текстовые документы и редактировать их;
- копировать, вставлять и удалять фрагменты текста;
- устанавливать шрифт текста, цвет, размер и начертание букв.

# **Раздел «Компьютерный дизайн. Программа Word»**

В результате изучения данного раздела *учащиеся должны: знать:*

- панель инструментов программы;
- основные операции при рисовании;

*уметь:*

- выполнять основные операции при рисовании с помощью программы Word;
- сохранять созданные рисунки и вносить в них изменения.

## **Раздел «Компьютерный дизайн. Программа PowerPoint»**

В результате изучения данного раздела *учащиеся должны: знать:*

- правила создания презентации;
- основные операции при создании презентации:

*уметь:*

- выполнять операции в программе PowerPoint (создание слайда, дизайн слайда, вставка картинки и подписи, анимация, показ презентации);
- сохранять созданные презентации и вносить в них изменения;
- готовить к защите и защищать небольшие проекты по заданной теме.

# **Раздел «Программа Word. Работа с таблицей»**

В результате изучения данного раздела *учащиеся должны: знать:*

- правила построения таблиц в программе Word;
- элементы таблицы;
- основные приёмы форматирования и редактирования документа;

## *уметь:*

- создавать таблицу в программе Word;
- редактировать таблицу (добавление, удаление строк (столбцов), объединение и разделение ячеек);
- форматировать содержимое ячеек;
- вставлять картинку в таблицу;
- сохранять и распечатывать документы.

# **Раздел «Сеть Интернет. Поиск информации»**

В результате изучения данного раздела *учащиеся должны: знать:*

- что такое Интернет;
- свойства и виды информации (текстовая, графическая, численная);
- правила безопасной работы на компьютере в сети Интернет;
- информационно-поисковые системы и сайты для детей;

*уметь:*

- искать, находить и сохранять тексты, найденные в поисковых системах;
- искать, находить и сохранять изображения, найденные в поисковых системах.

# **Содержание курса**

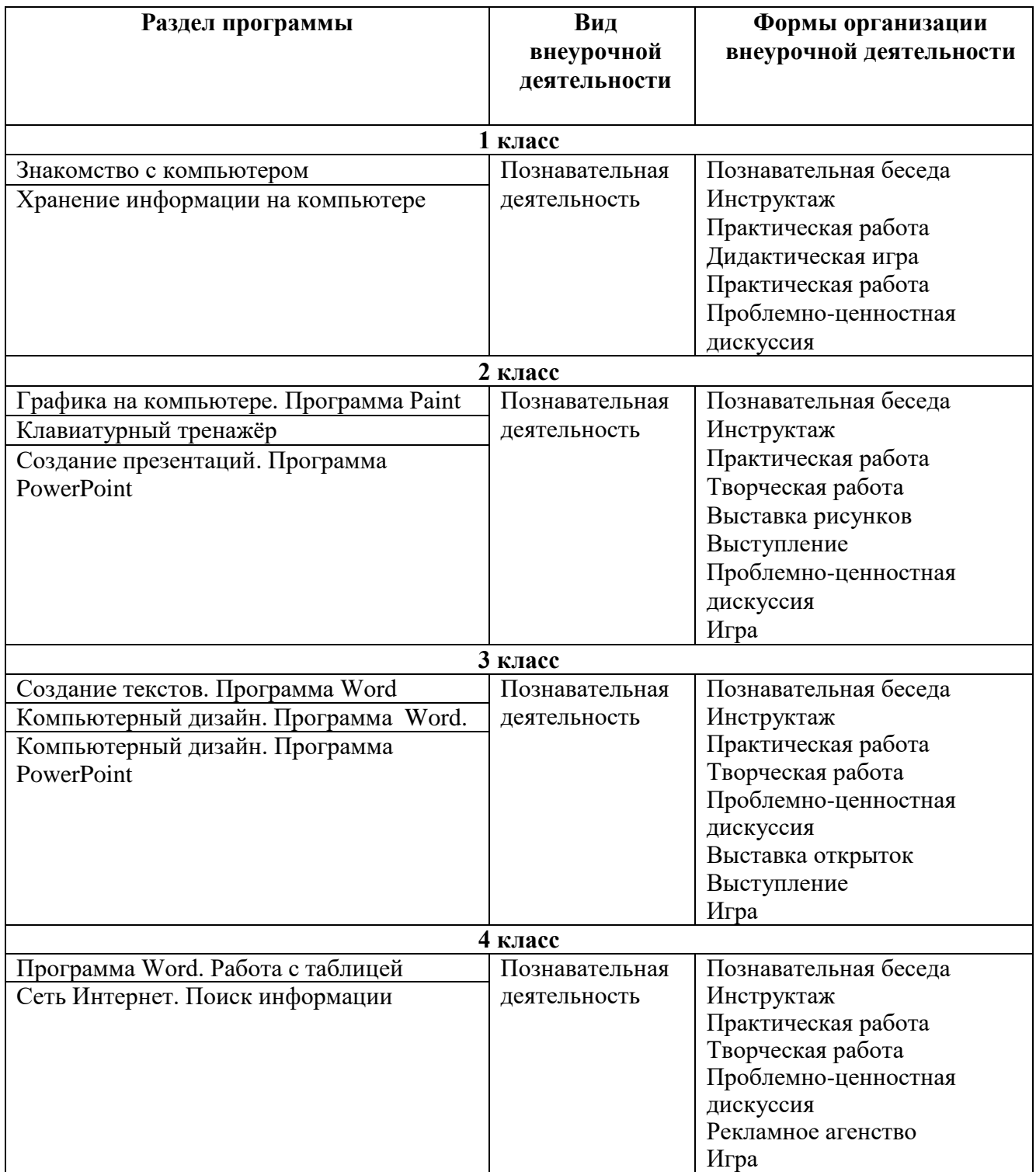

# **Тематическое планирование 1 класс**

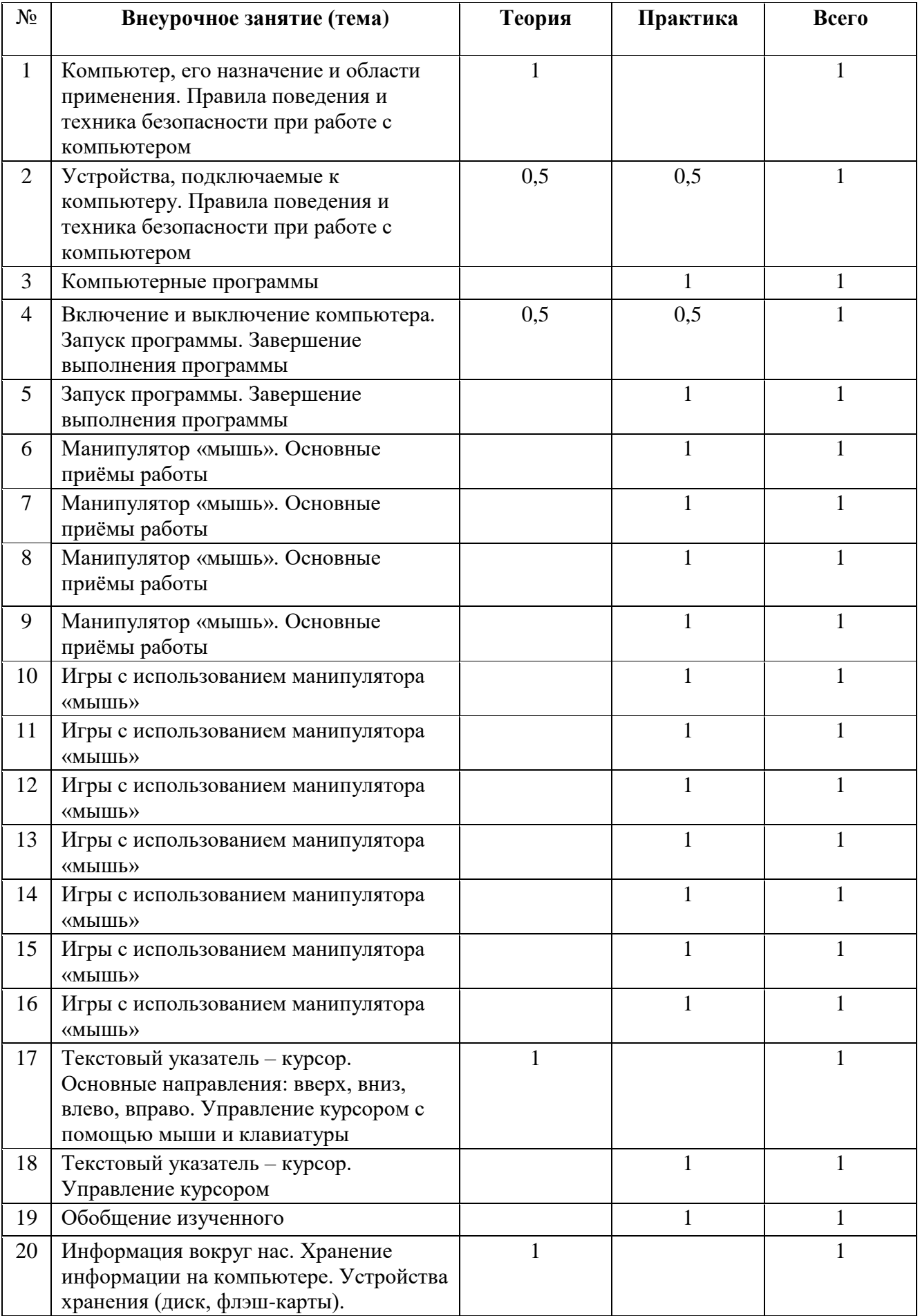

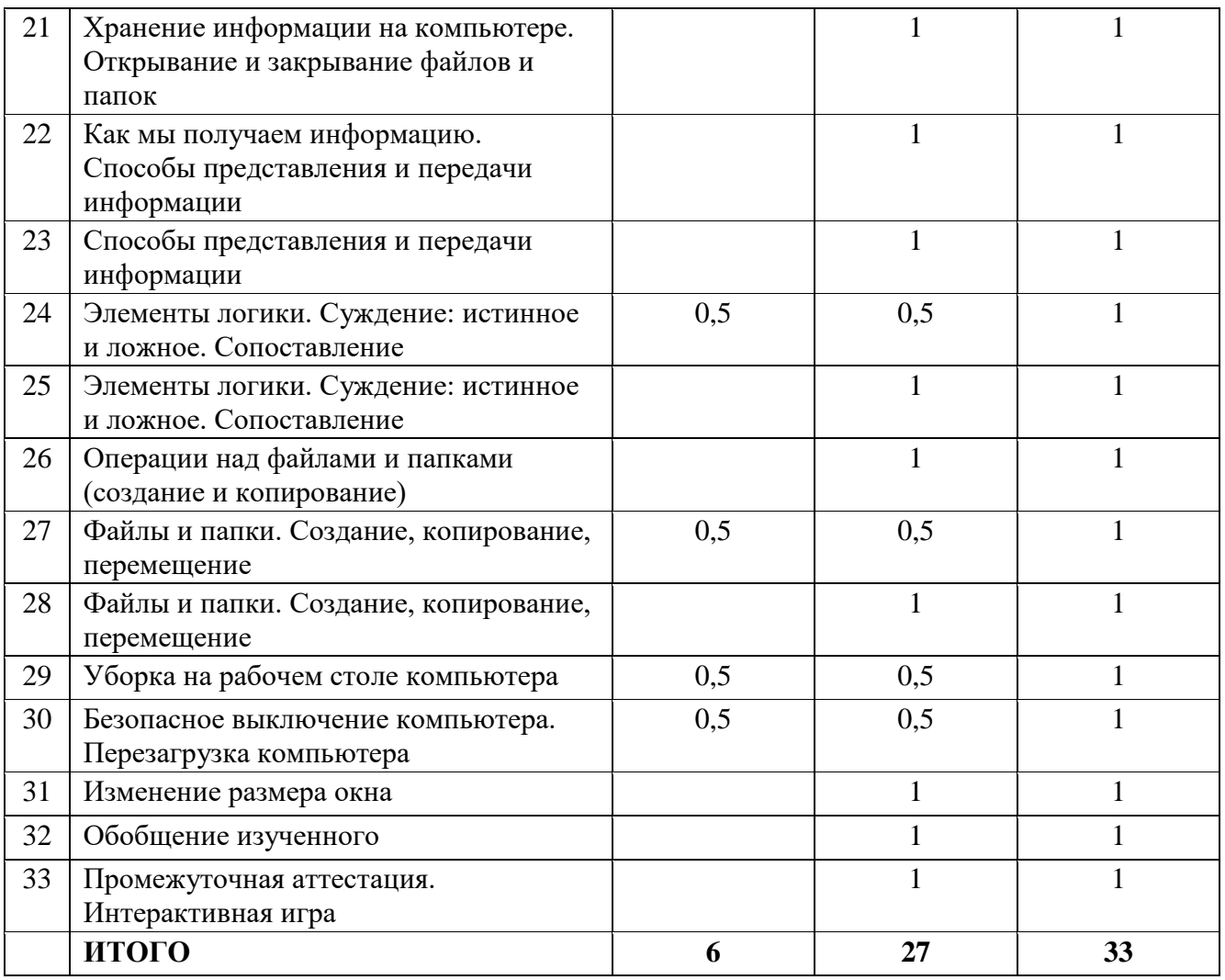

# **Тематическое планирование 2 класс**

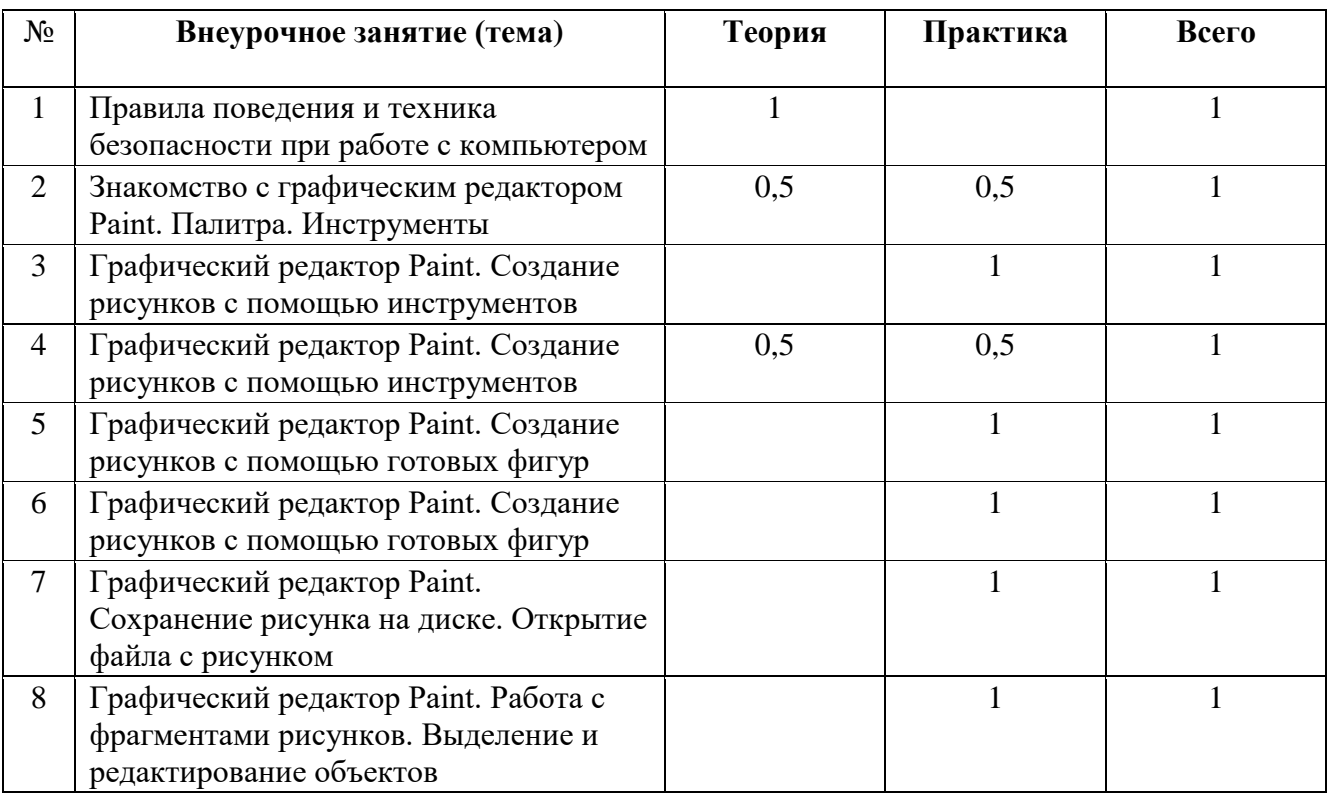

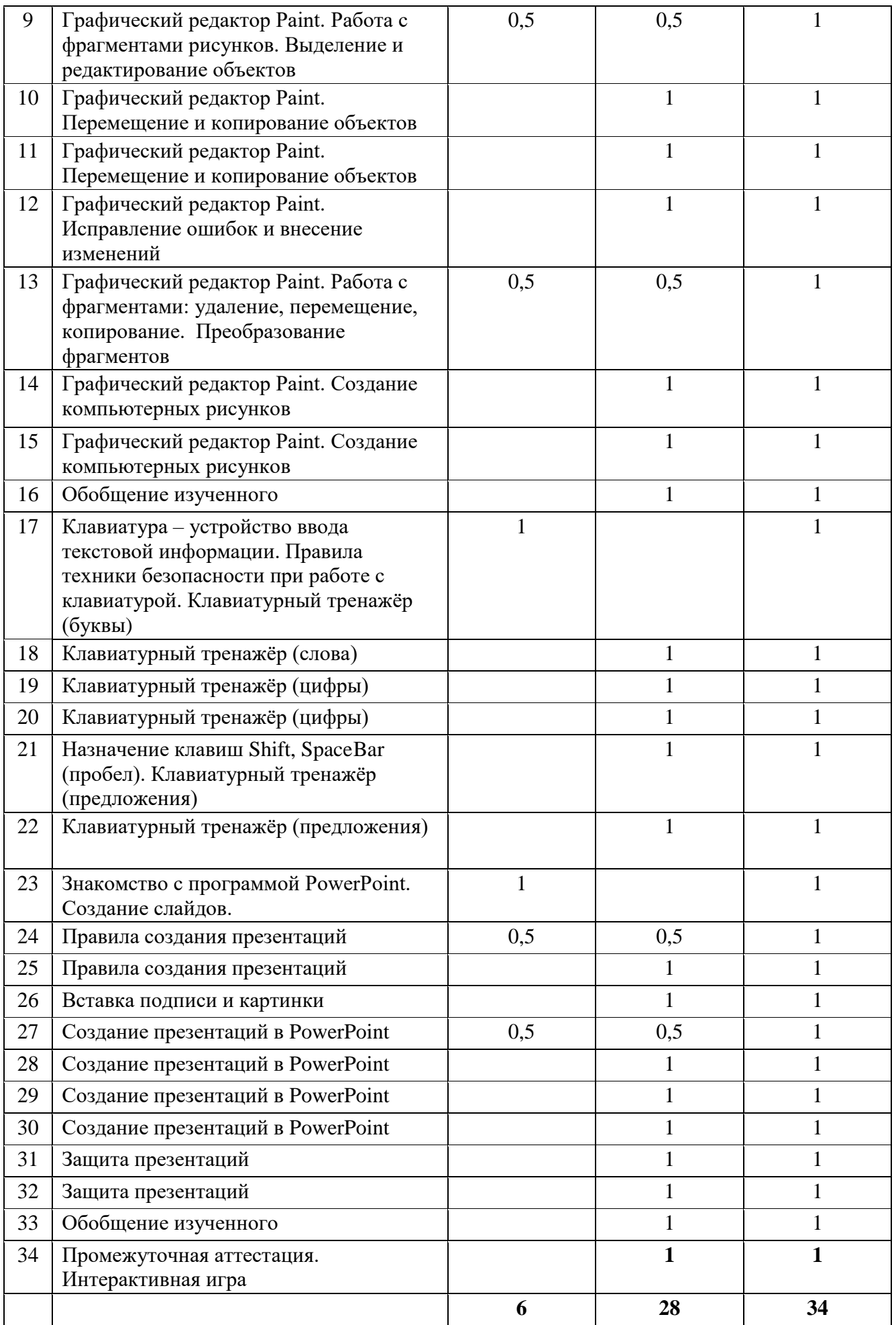

# **Тематическое планирование 3 класс**

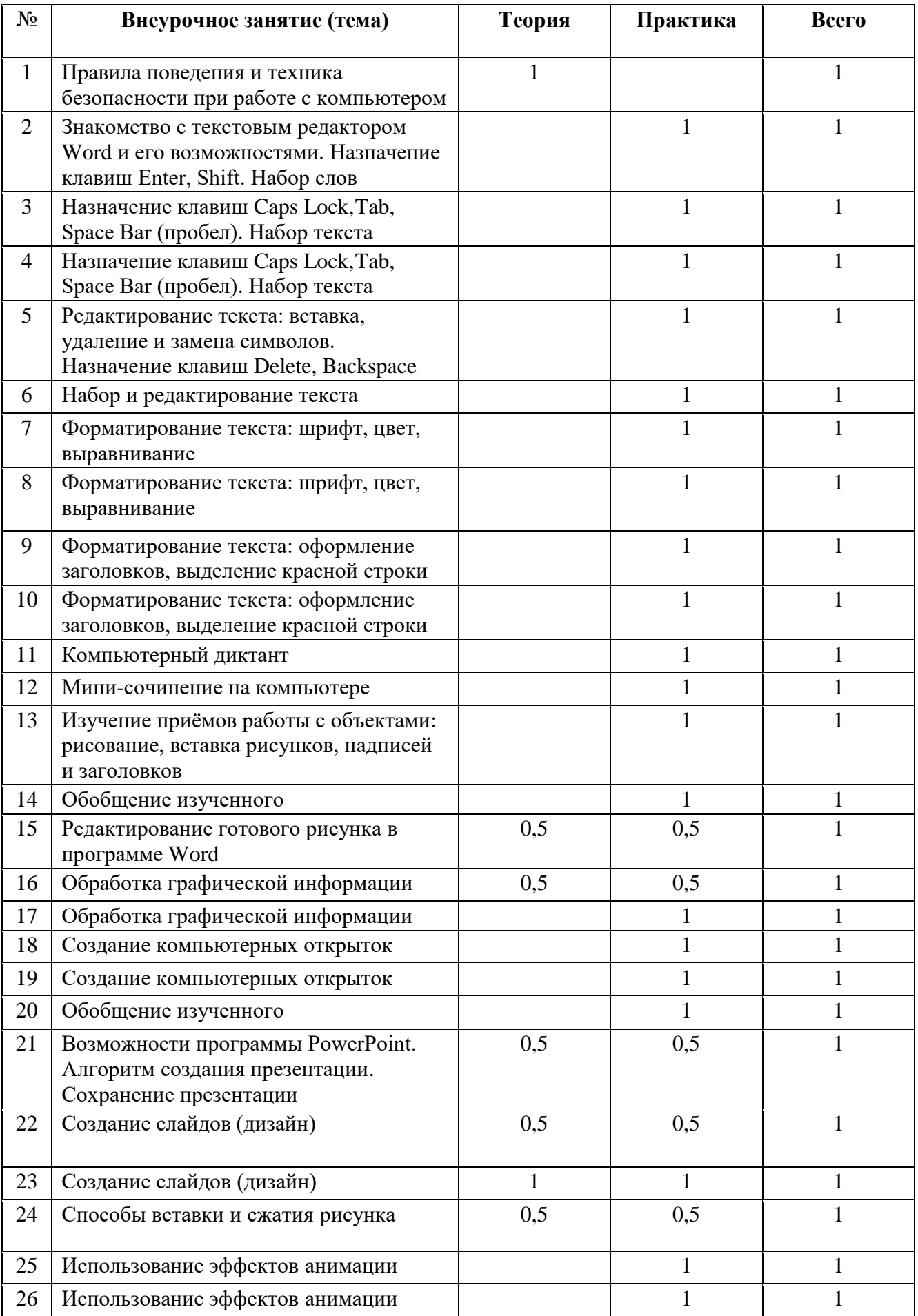

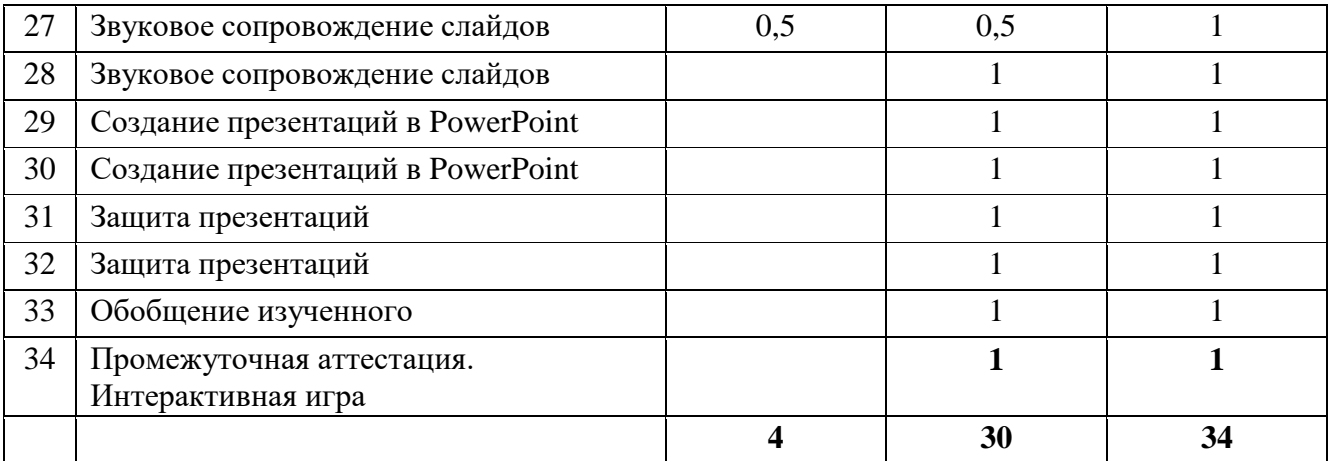

# **Тематическое планирование 4 класс**

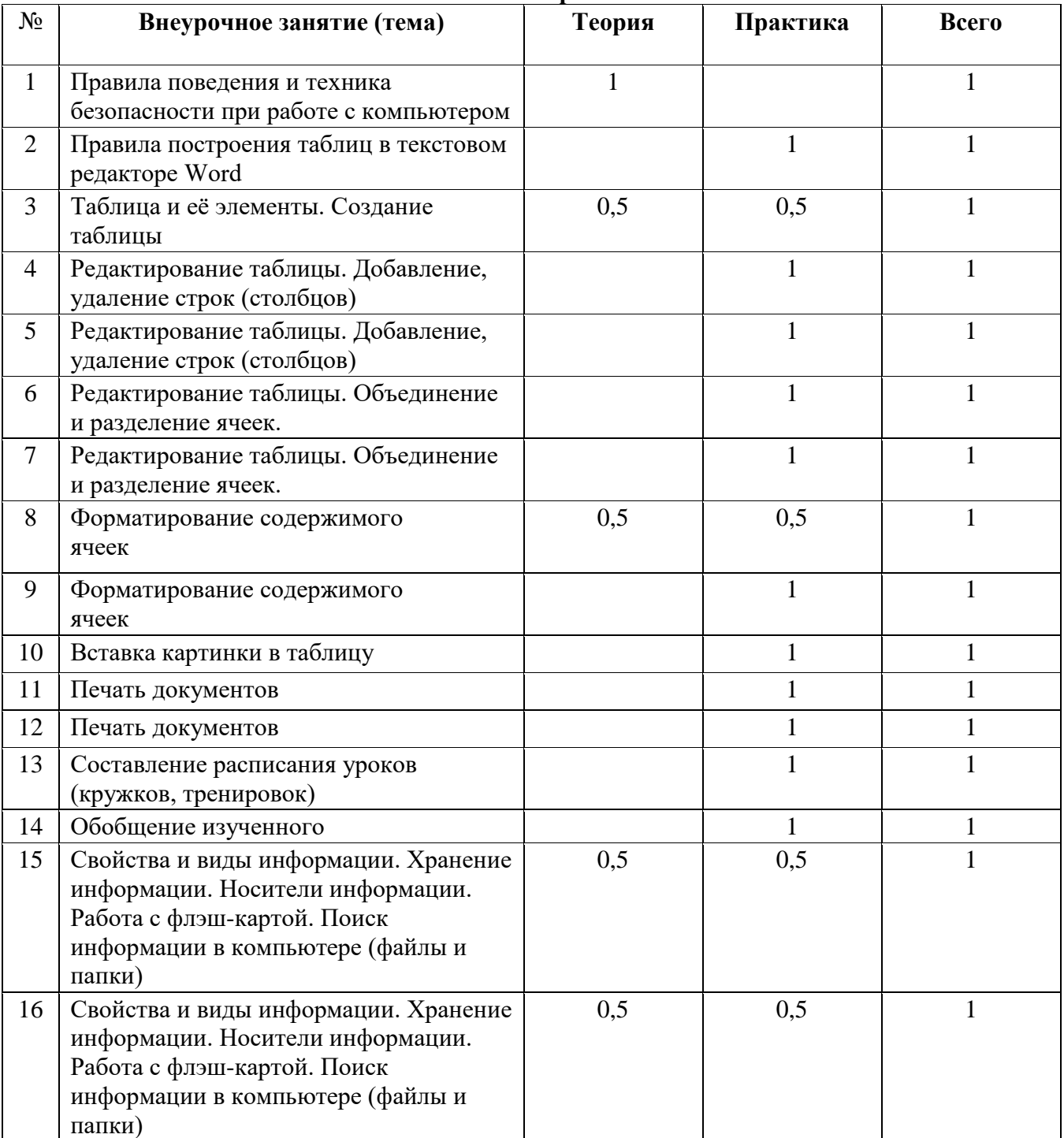

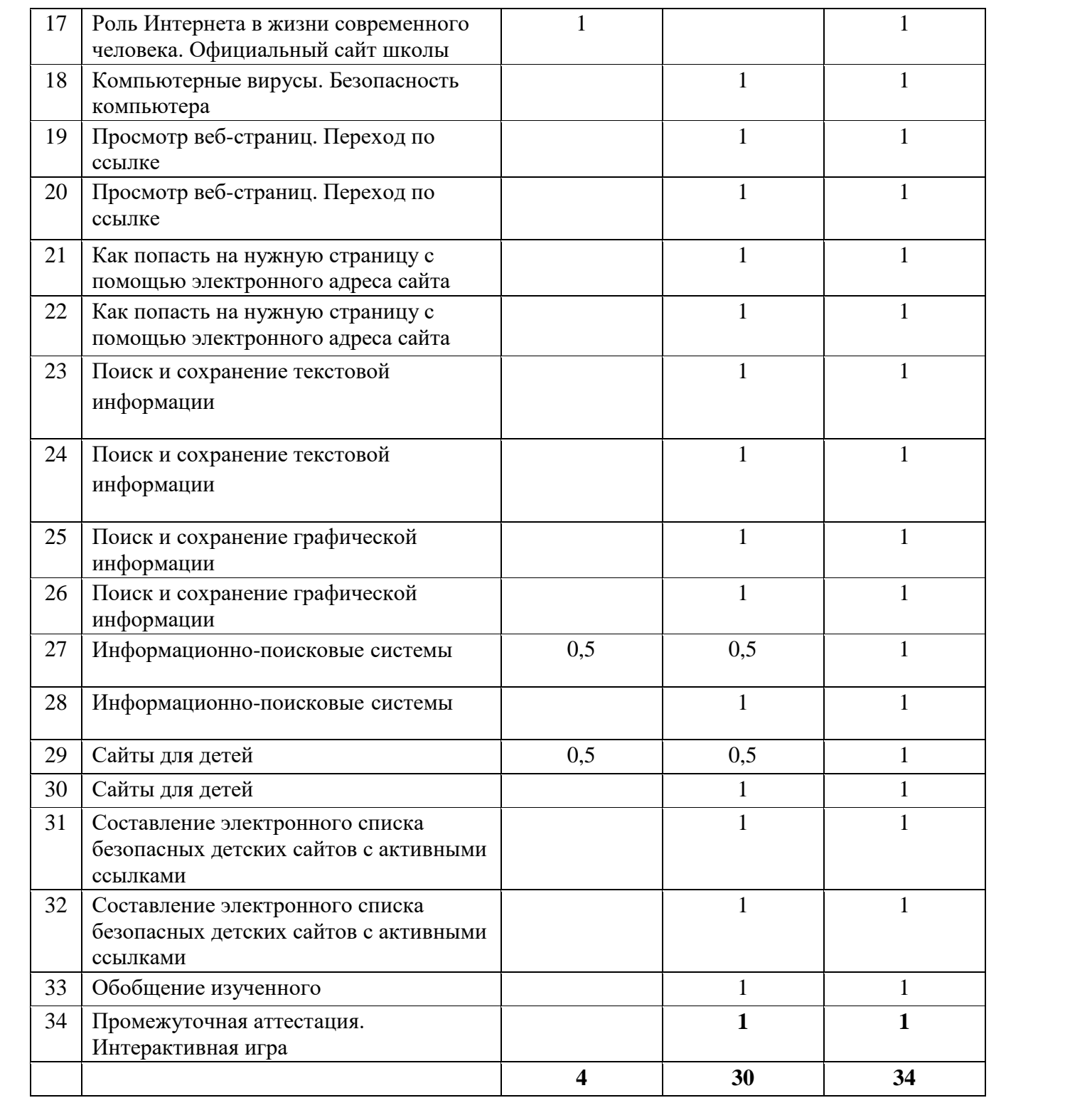

#### **Обеспечение реализации программы**

## **Технические средства обучения**

- Компьютер
- Проектор
- Принтер

## **Программные средства**

Операционная система Windows Интегрированное офисное приложение МsOffice

## **Интернет-ресурсы**

## **Литература**

- 1. Афанасьева Е. Презентации в Power Point. Шпаргалка
- 2. Зыкина О. Компьютер для детей
- 3. Москаленко В. Информатика для начальной школы в таблицах и схемах